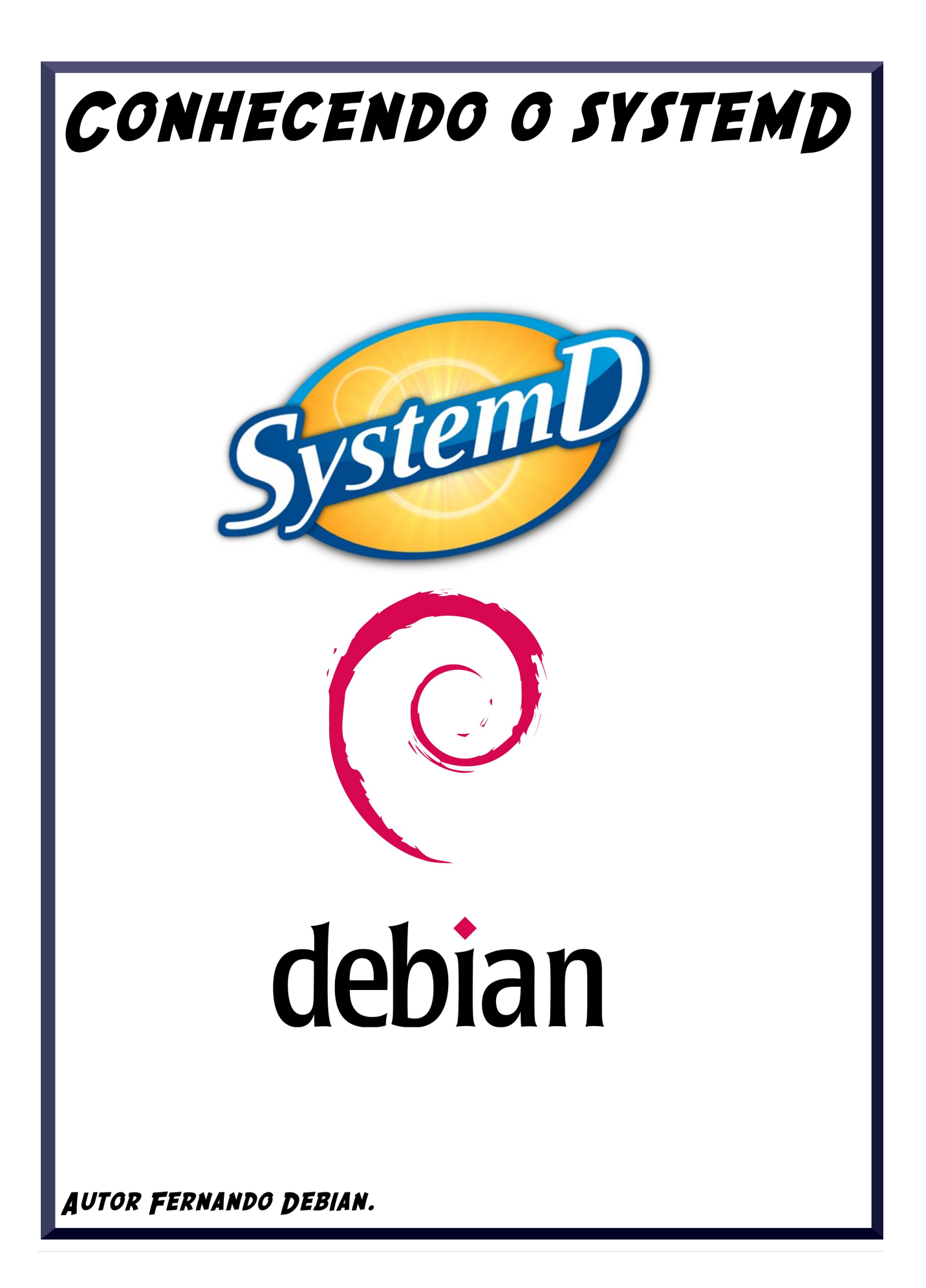

# **Conhecendo o SystemD.**

Como todos sabem o Systemd é o init padrão do debian desde a versão 8 (Jessie). Nesse documento será abordado como habilitar e desabilitar recursos, também será abordado como analisar os logs do sistema, com o (journalclt) e várias outras dicas.

## **O Utilitário systemctl**

Em um sistema usando SysV é comum acessar uma pasta como /etc/init.d/script e passar ao script um comando como stop ou reload ,ou então usar o comando service , que faz o mesmo , o systemd mantéma retrocompatibilidade com o SysV, e suporta esses comandos, porém a documentação orienta que seja usando os comandos que mostrarei abaixo, visto que com a popularidade do systemd esses comandos mais antigos irão cair em desuso.

Vamos agora a demostrar como inciar um serviço, vou iniciar o serviço ModemManager.service , que é um serviço para redes 3/4G tecnologia para celular, veja que esse comando apenas incia o serviço temporariamente no sistema, ele não ativa o serviço nainicialização.

Eu vou usar o ModemManager.service , mas use aunidade que desejar. O systemctl suporta bashcompletion, portando basta digitar o começo como "Mode <TAB>" para completar, você não precisa digitar se desejar a extensão | ". service" no final.

Para inciar um serviço.

sudo systemctl start ModemManager.service

Vou agora apenas parar o serviço, isso não desabilita o serviço permanentemente do sistema, apenas para ele temporariamente, se você reiniciar e o serviço continuará ativo, se esse estiver configurado para inciar com o sistema.

sudo systemctl stop ModemManager.service

Para reiniciar uma unidade, lembrando que se a unidade não estiver ativa o systemd irá iniciar a unidade.

systemctl restart ModemManager.service

Para reiniciar uma unidade somente se ela estiver ativa.

sudo systemctl try-restart ModemManager.service

Caso você esteja com unidade problemática mas não quer desabilitar por algum motivo, fazendo apenas ela reler os arquivos de configuração.

sudo systemctl reload ModemManager.service

Observe que os serviços do sistema que não suportam este recurso ignoram esse comando completamente.

### **Iniciando e retirando unidades no início do sistema**

Para iniciar uma unidade no início do sistema.

sudo systemctl enable ModemManager.service

Para desabilitar uma unidade do início do sistema.

sudo systemctl disable ModemManager.service

O comando acima desativa a unidade do início do sistema, porém se algum outro serviço necessitar dela, e solicitar, o systemd vai reativar, para desativar em definitivo a unidade para que ela não volte nem se solicitado por outro serviço, use a opção "mask".

```
sudo systemctl mask ModemManager.service
Created symlink /etc/systemd/system/ModemManager.service → /dev/null.
```
Como isso vai ser criado um link simbólico para /dev/null da unidade, garantindo que mesmo se solicitada a unidade não irá mais iniciar.

Para remover essa mascará, basta.

```
sudo systemctl unmask ModemManager.service
Removed /etc/systemd/system/ModemManager.service
```
### **Verificar o estado geral das unidades e também unidades específicas**

Para ver o estado geral das unidades do sistema.

systemctl

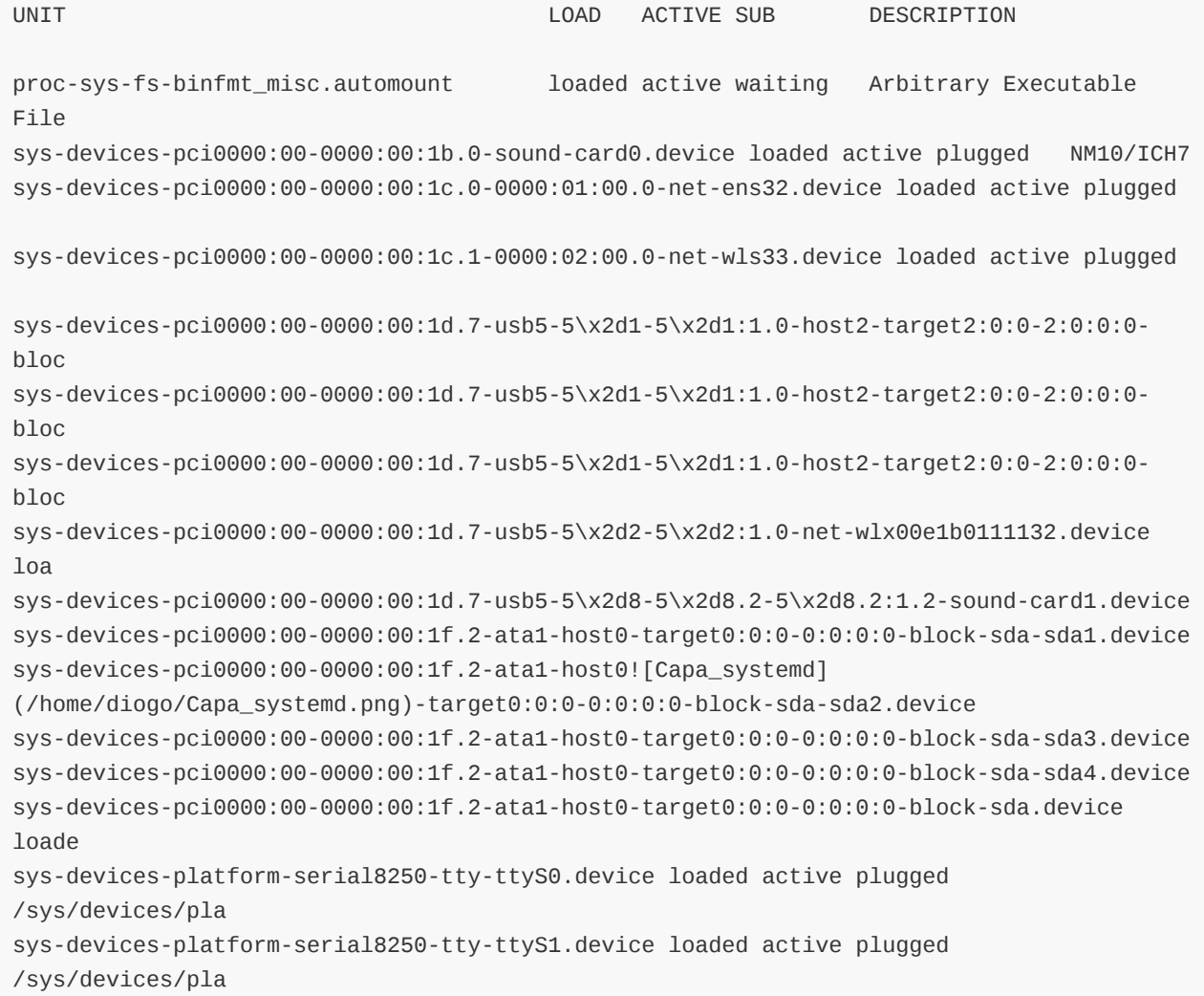

Os campos

- 1. UNIT (Mostra o nome da unidade)
- 2. LOAD (Mostra se a unidade foi iniciada)
- 3. ACTIVE (Mostra se a unidade está ativa)
- 4. SUB (Mostra o estado da unidade)
- 5. DESCRIPTION (Uma descrição da unidade.)

Se você rodar o comando vai notar que o systemd chama um pager para mostrar as informações, assim fica mais simples, bastando usar os direcionais do teclado, e PageUP , PageDown para se movimentar e ver o conteúdo, você pode desabilitar isso, passando a opção " --no-pager"

```
systemctl --no-pager
```
Para ver o estado de uma unidade específica, neste exemplo vou usar o Network-Manager.

```
sudo systemctl status NetworkManager
● NetworkManager.service - Network Manager
  Loaded: loaded (/lib/systemd/system/NetworkManager.service; enabled; vendor preset:
en
  Active: active (running) since Thu 2017-08-10 20:04:47 -03; 15h ago
    Docs: man:NetworkManager(8)
 Main PID: 632 (NetworkManager)
   Tasks: 5 (limit: 4915)
   CGroup: /system.slice/NetworkManager.service
           ├─ 632 /usr/sbin/NetworkManager --no-daemon
           ├─20272 /sbin/dhclient -d -q -sf /usr/lib/NetworkManager/nm-dhcp-helper -pf
/v
           └─20499 /sbin/dhclient -d -q -sf /usr/lib/NetworkManager/nm-dhcp-helper -pf
/v
```
Nesta tela você muitas opções, que são realmente úteis, mostrando o estado geral da unidade.

por exemplo você vê o local de instalação da unidade (/lib/systemd/system/NetworkManager.service), vê também que ela está carregada , o PID da unidade, pagina de manual e grupo que ela pertence.

Para obter uma lista de unidade que estão apenas estão carregadas.

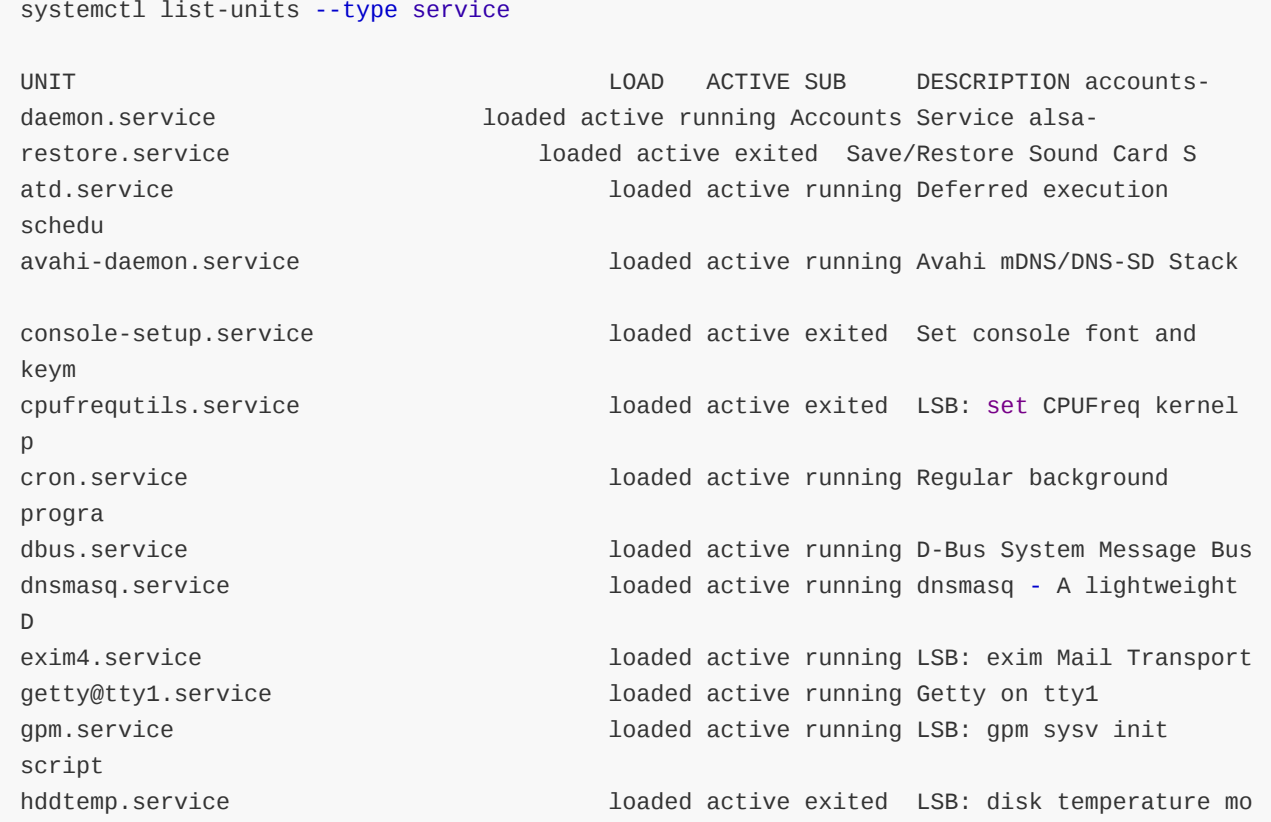

Mostrar todas as unidades ativas, não ativas e mascaradas.

#### systemctl list-unit-files --type service

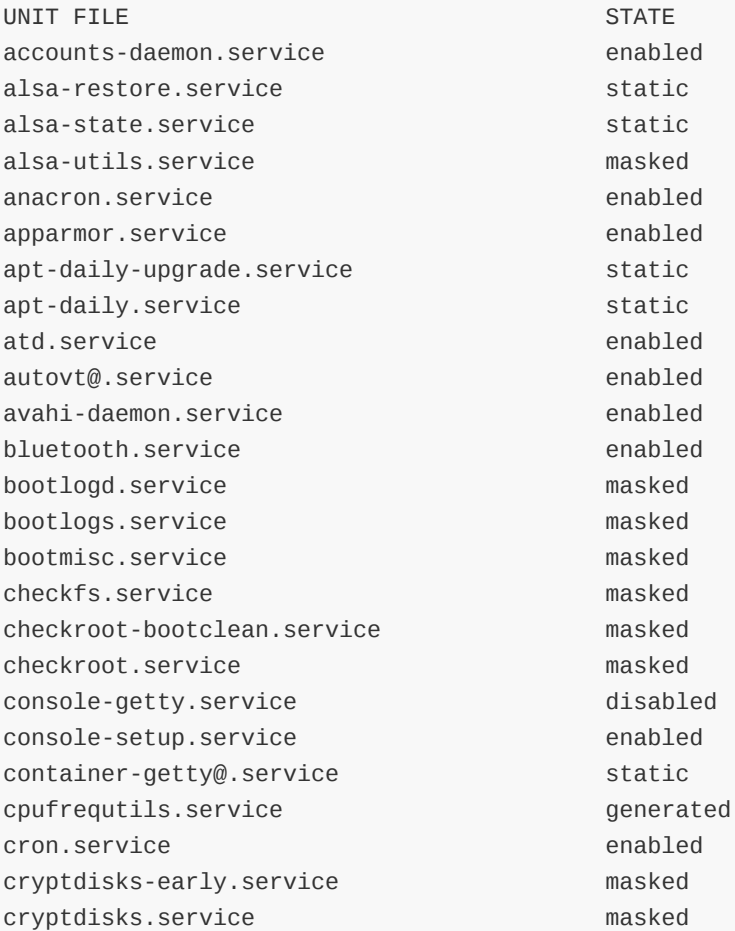

Ver as unidades que estão com erro.

```
systemctl --state=failed
0 loaded units listed. Pass --all to see loaded but inactive units, too.
To show all installed unit files use 'systemctl list-unit-files'.
```
## **Reiniciando, desligando suspendendo e hibernando.**

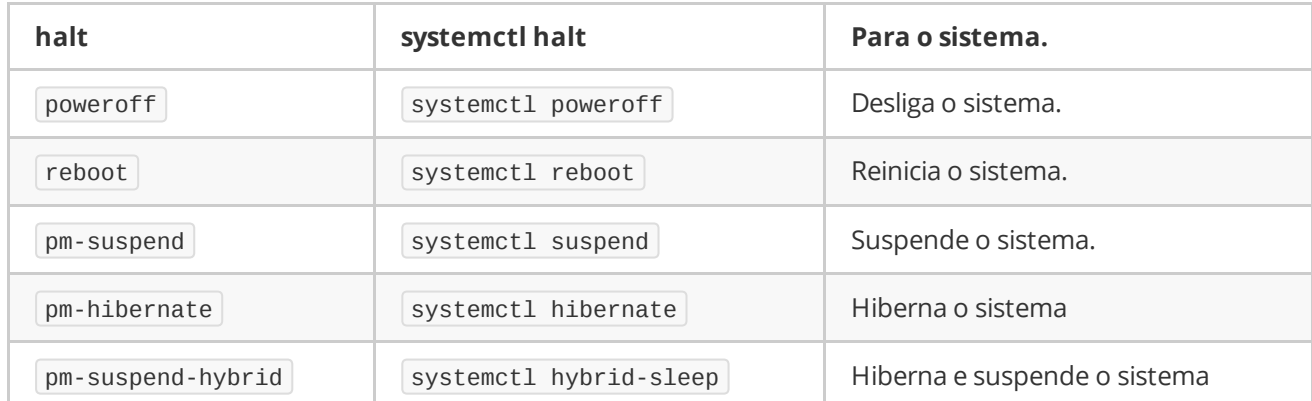

### **Verificar rapidamente se a unidade está rodando, em falha, ativa, e se está habilitada no início do sistema.**

Verificar se uma unidade está ativa.

```
systemctl is-active NetworkManager
active
```
Verificar se uma unidade está ativa em tempo de boot.

systemctl is-enabled NetworkManager enabled

Verificar se uma unidade está com erro.

```
systemctl is-failed NetworkManager
active
```
Outro comando que mostra se está tudo bem, ou saí com erro, similar ao comando systemct1 -state=failed .

```
systemctl is-system-running
running
```
# **Verificando o log do sistema.**

Além dos arquivos presentes em /var/log , você pode verificar o log do sistema e com o utilitário journalctl, que é muito bom nessa função.

Verificar o estado geral do log, saída longa e paginada.

sudo journalctl

Se você não quer que a saída fique paginada, útil para usar em conjunto com o grep , usa a opção já citada "--no-pager" vou usar o comando e pesquisar por ACPI no log.

sudo journalctl --no-pager | grep ACPI

Acompanhando o log ao vivo, às vezes, você quer acompanhar o log com forme ele é gerado, útil para depurar problemas, similar ao comando sudo tail -f /var/log/messages.

sudo journalctl -f

Ao invocar journalctl sem parâmetros, você verá todo o conjunto de logs, começando com a mensagem mais antiga armazenada. Isso, é claro, pode ser uma grande quantidade de dados. Muito mais útil é apenas visualizar os logs da inicialização atual:

sudo journalctl -b

Isso mostrará apenas os logs da inicialização atual, com todos os truques acima mencionados. Mas às vezes, até mesmo, é uma forma de dados demais para processar. Então, o que é apenas listar todos os problemas reais a se preocupar: todas as mensagens de níveis de prioridade ERROR e pior, a partir da inicialização atual:

sudo journalctl -b -p err

Verificar um problema com disco /dev/sdc ? Vamos descobrir o que estava acontecendo lá:

sudo journalctl /dev/sdc

E se um binário começar a apresentar problemas?

sudo journalctl /usr/sbin/vpnc

#### **Autor: Fernando Debian - Comunidade Debian Brasil no Facebook.**

**Acessem: <https://goo.gl/qfNjkj> -- <https://goo.gl/9gv0zp>**